## **Opvoeren van mailboxen**

Om zelf een mailbox aan te maken volg je de volgende stappen:

- Ga in de CMS naar **E-mail**.
- **Mailbox toevoegen** ● Kies voor **Mailbox toevoegen**.
- Geef bij gebruikersnaam de naam in van de mailbox. In het geval van de mailbox voor b.v. een voorzitter (voorzitter@domeinnaam.nl) vul je **voorzitter** in.
- Kies bij Type voor **Mailbox**.
- Geef bij **Wachtwoord** het gewenste wachtwoord op, en bevestig dit bij **Wachtwoord bevestigen***.*
- Geef (indien gewenst) bij **Beschrijving** een beschrijving op voor de betreffende mailbox. Als wij de mailbox hebben aangemaakt staat hier vaak het initiële wachtwoord dat wij aan een mailbox gekoppeld hebben. Nadat je het wachtwoord ergens hebt opgeslagen of als je het wachtwoord hebt gewijzigd, raden wij aan het wachtwoord te verwijden uit het vak beschrijving.

## Aliassen

Bij **Aliassen** kun je eventueel een (of meerdere) alias(sen) aan de mailbox toevoegen, zodat gestuurde mail naar zo'n alias ook in de betreffende mailbox terecht komt. Geef hier ook alleen de gebruikersnaam op b.v. **tweede\_voorzitter**.

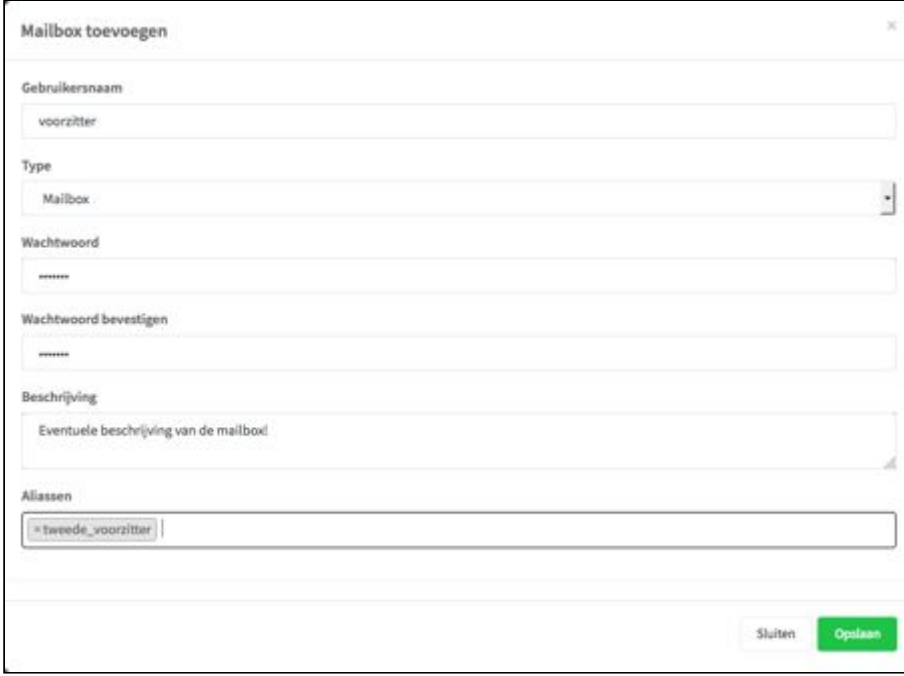

## Doorsturen

- Geef bij gebruikersnaam de naam in van de doorstuur-mailbox. In het geval van de doorstuuractie voor b.v. de terreincommissie (terreincommissie@domeinnaam.nl) vul je **terreincommisie** in.
- Kies bij Type voor **Doorsturen**.
- Geef (indien gewenst) bij **Beschrijving** een beschrijving op voor de betreffende doorstuurregel.
- Bij **Forwarding** geef je het adres (of de adressen) op waar de mail naartoe gestuurd moet worden.

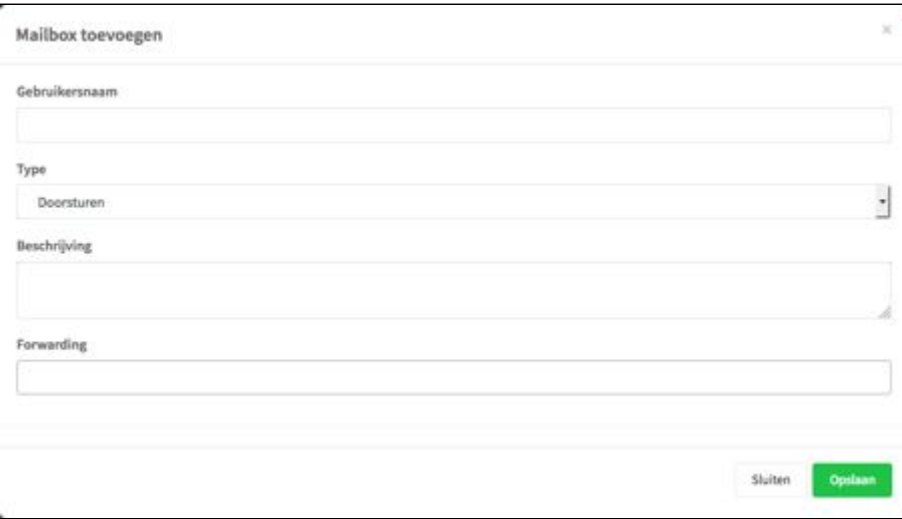